## **WIRELESS CLIENT ROUTER SETUP**

**1. FOLLOW THE BELOW STEPS TO COMPLETE A WIRELESS CLIENT ROUTER SETUP**

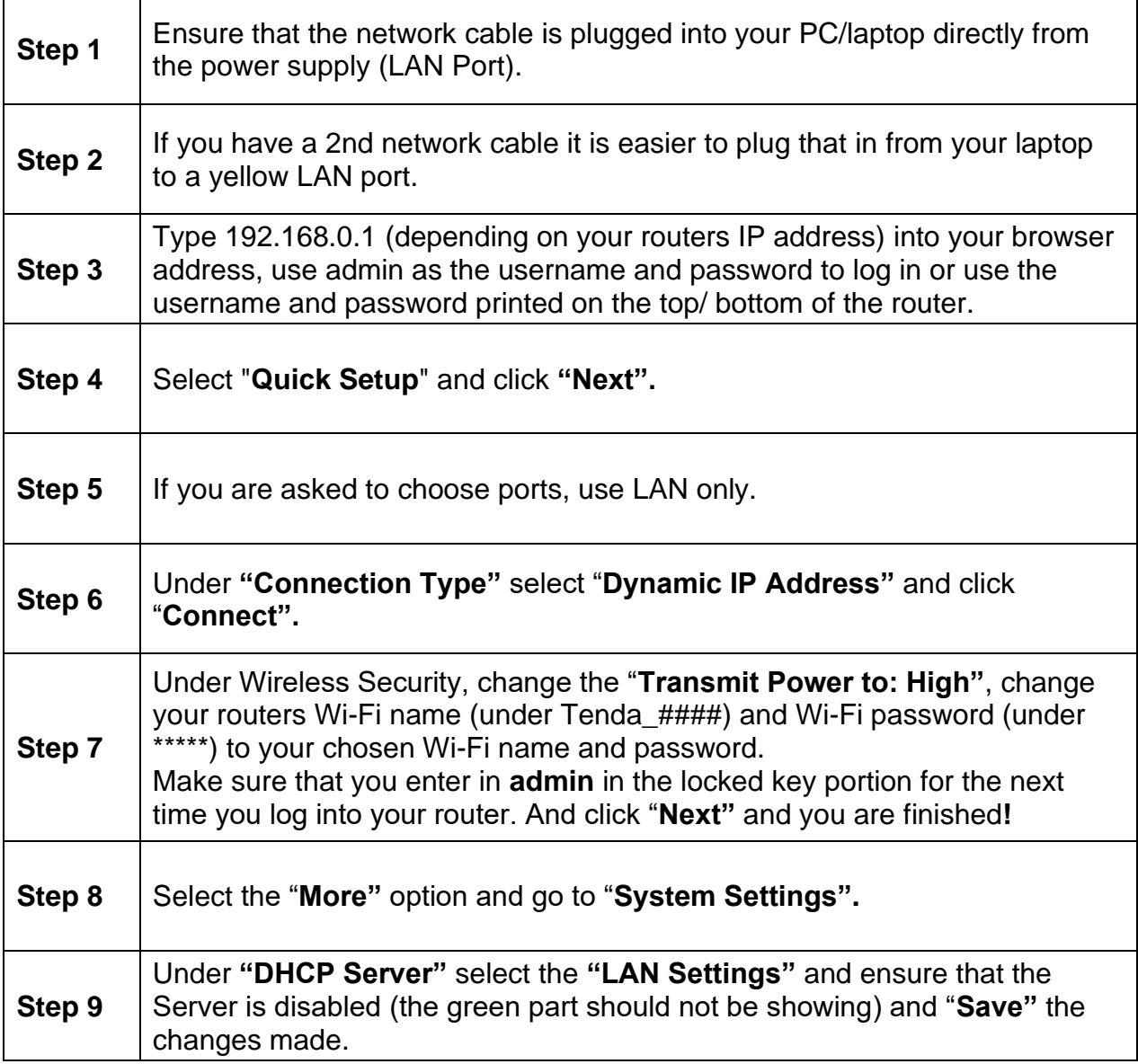

You should now be connected!

## **FIBRE CLIENT ROUTER SETUP**

**1. FOLLOW THE BELOW STEPS TO COMPLETE A FIBRE CLIENT ROUTER SETUP**

 $\overline{\phantom{0}}$ 

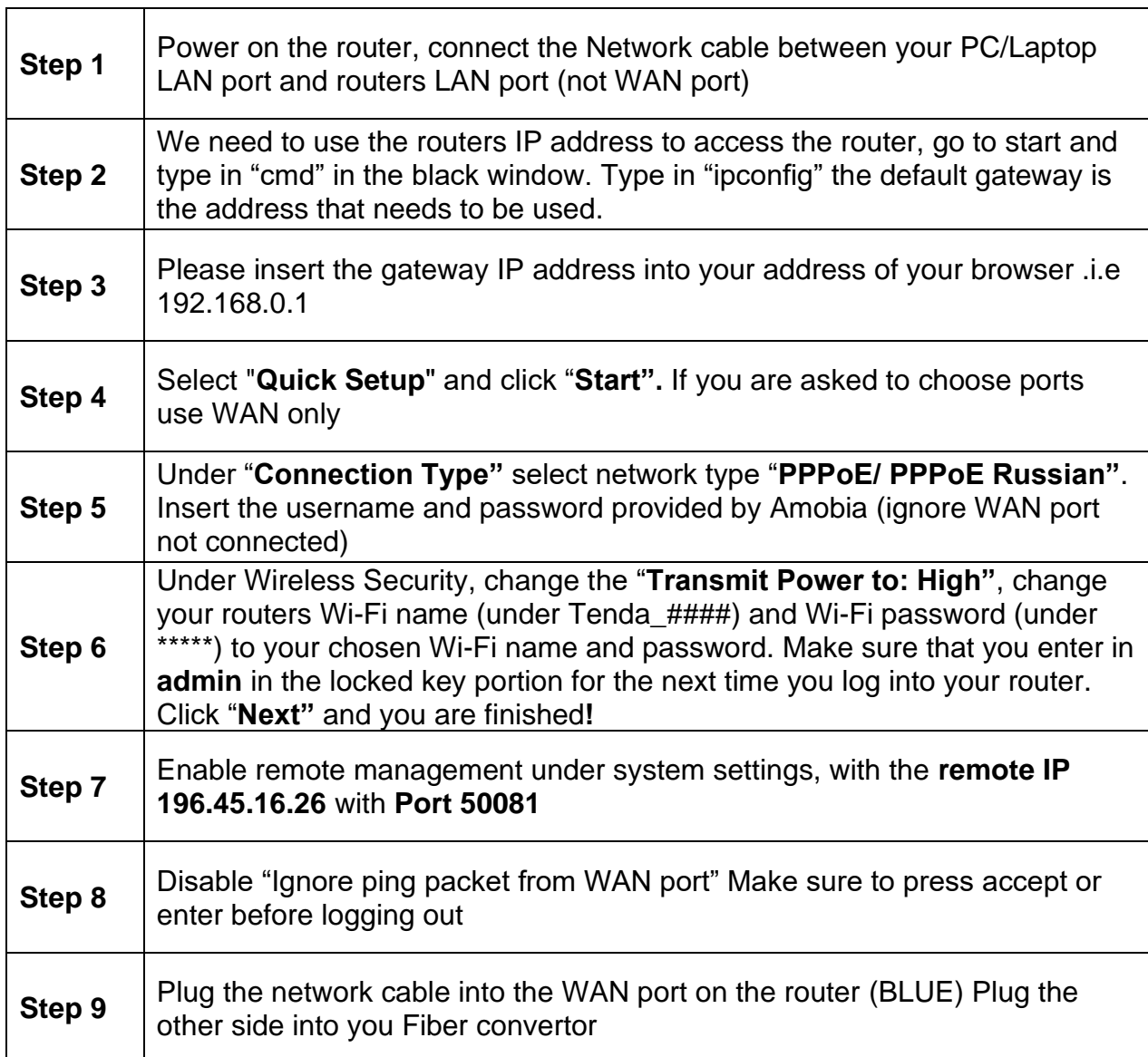